# A Graphical Development and Debugging Environment for Parallel Programs

Peter Kacsuk - Jose C Cunha Gabor Dozsa - Joao Lourenco Tibor Fadgyas - Tiago Antao

> $*$ KFKI-MSZKI Research Institute for Measurement and Computing Techniques of the Hungarian Academy of Sciences P-O-Box H Budapest Hungary  $\{kacsuk, dozsa, fadgyas\} @sunserv.kfki.hu$

Universidade Nova de Lisboa Faculdade de Ciências e Tecnologia departamento de Información de Información de Información de Información de Información de Información de Información de Información de Información de Información de Información de Información de Información de Información 2825 Monte Caparica, Portugal  $\{ {jcc}, {jml}, {tra} \} @ di.fct. unl. pt$ 

### Abstract

To provide high-level graphical support for PVM Parallel Virtual Machine based program development a complex programming environment GRADE is being developed. GRADE currently provides tools to construct, execute, debug, monitor and visualise message-passing parallel programs It oers high-level graphical programming abstraction mechanism to construct parallel applications by introducing a new graphical language called GRAPNEL GRADE also provides the programmer with the same graphical user interface during the program design and debugging stages A distributed debugging engine (DDBG) assists the user in debugging GRAPNEL programs on distributed memory computer architectures. Tape/PVM and PROVE support the performance monitoring and visualization of parallel programs developed in the GRADE environment

#### $\mathbf{1}$ Introduction

As local area computer networks have become a basic part of todays comput ing interaction and more people encounter the possibility to exploit the possibility to exploit the possibility the available computational power of heterogeneous networks of computers The most widely used paradigm for implementing applications on such dis tributed systems is the message passing MP concept- and it is expected to be

Preprint submitted to Elsevier Science

9 December 1997

the most common approach for the next few years The MP paradigm has two fundamental advantages: simplicity and efficiency. The concept is quite simple to understand and can be implemented efficiently on different distributed systems

a number of MP interfaces are available to most popular and the most popular popular popular and the most popula is the PVM parallel  $\alpha$  and  $\beta$  are parallel  $\alpha$  . The property parallel  $\alpha$  is the parallel  $\alpha$ a user to configure his own virtual computer by hooking together a hetero- $\mathbf{u}$ login and are accessible over some network. The user views PVM as a loosely coupled distributed memory computer programmed in C or FORTRAN with message-passing extensions.

Although the concept of the MP paradigm is quite simple- the development of parallel programs is much more dicult than that of sequential ones- be cause of the extra tasks arising due to the communication and synchronisation of processes The PVM system provides a lowlevel interface that enables to write and execute parallel applications but misses high-level support which could make this work acceptable easy and efficient. In the framework of two copernicus projects (complex projects and displayed programming environment of the  $\sim$ ronment (GRADE) is being developed to assist the whole cycle of parallel program development based on the PVM system

GRADE stands for Graphical Application Development Environment and cur rently consists of the following tools as main components

- $-$  GRED: A graphical editor to write parallel applications. The editor supports the syntax of the graphical language GRAPNEL
- GRP2C: A precompiler to produce the C code with PVM function calls of the graphical program
- $-$  DDBG: A distributed debugger [8].
- $-$  Tape/PVM: A monitoring tool to generate trace file during execution of the PVM application   developed independently at LMCIMAG- Greno  $\mathbf{r}$  - France  $\mathbf{r}$  ,  $\mathbf{r}$
- $P$  PROVE: A visualisation tool to analyse and interpret Tape/PVM the trace file information and present them to the programmer graphically.

The scheme of the program development cycle in GRADE is depicted in Fig ure etc ovals represent tools Greent tools Greent the discontract tools Greent tools Greent tools Greent tools denote data (2000) denote i, the system Furthermore, systems and the system  $\sim$ NEL- TapePVM- etc are represented as rounded boxes As a rst step the user applies the GRED graphical editor to design and construct the parallel program written in a special graphical programming language called GRAP NEL. The GRED editor creates the so-called GRP file from the GRAPNEL program. The GRP file contains all the information necessary to restore the

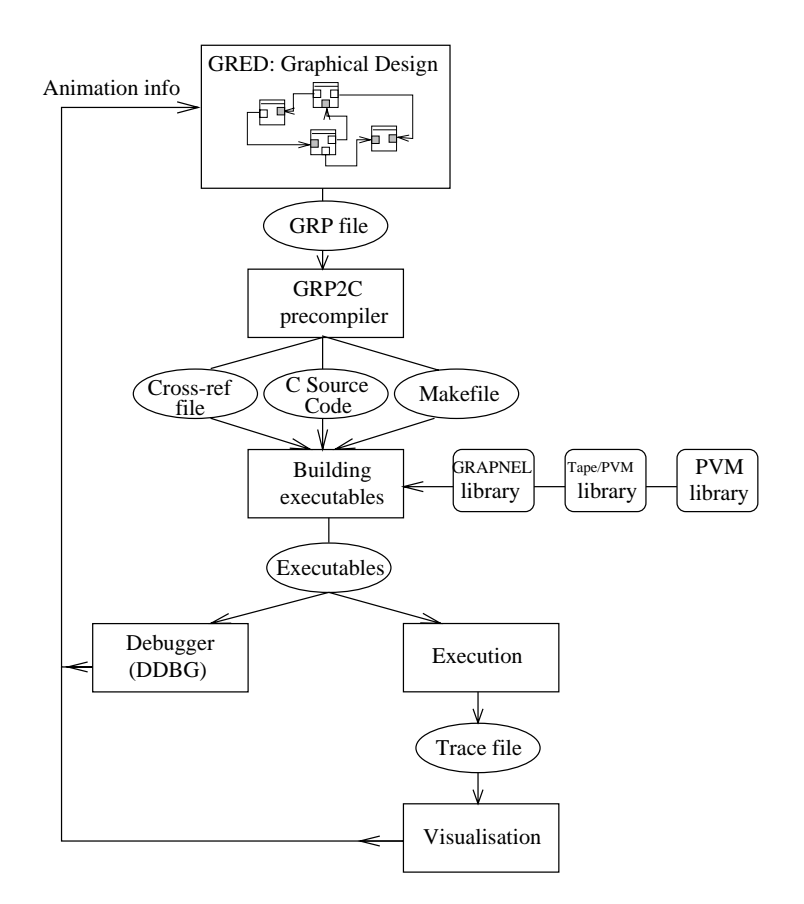

Fig. 1. Development Cycle in GRADE

program graph for further editing and to compile the GRAPNEL program into a  $C+PVM$  code. The latter is the task of the GR2PC precompiler which additionally creates the necessary makefile and a special cross-reference file to support the graphical debugging and animation of the program The exe cutable code is generated by the builder that applies three libraries

- GRAPNEL library: to hide the details of PVM at the GRAPNEL level;<br>– PVM library: to realize interprocess and interprocessor communications;
- 
- Tape/PVM library: to instrument PVM calls for run time monitoring and

The executable code is loaded to the processors and is executed either in  $\alpha$  debug models or trace models with dependence or the DDBG distributed models with  $\alpha$ debugger controls the execution of the program by providing commands to etc is the completence of the property contracting communication- and the contract mode- and the contract of th trace file is generated containing all the trace events defined by the user. These events are visualized by the PROVE graphical visualization tool assisting the user in spotting performance bottlenecks in the GRAPNEL programs

The role of libraries mentioned above may require some further explanations Figure 2 illustrates that they are organized in a hierarchy where each library function is called from a higher level library or from the generated code At the bottom the PVM library is used to establish interconnection between different processes. This library is covered by the GRAPNEL library which  $\mathbf{A}$  the advantage that in case of porting GRADE to the MPI system  $\mathbf{A}$ generated code could remain the same and only the GRAPNEL library should be modi
ed according to the requirements of the MPI library If monitoring is not needed (like in case of Process B in Figure 2) the GRAPNEL library functions directly call the PVM library However- if monitoring is necessarythe Tape/PVM library is inserted between the GRAPNEL and PVM libraries for many function calls of the GRAPNEL library in order to generate the event trace file.

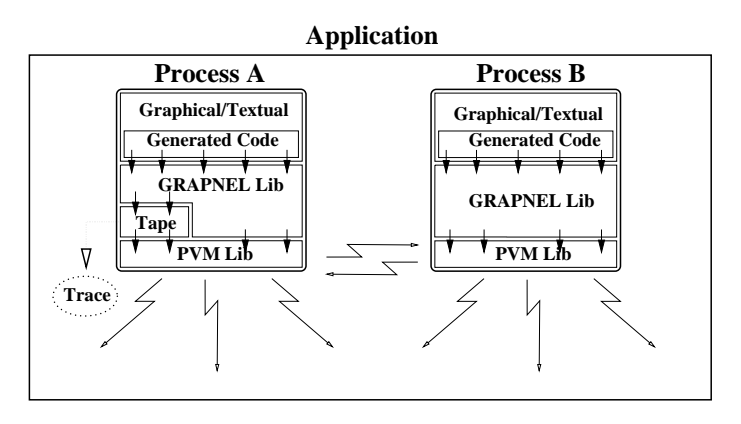

<u>- John Library Calls in Grapher Processes</u> Statistics in Grapher Calls in Grapher Calls in Grapher Calls in Graph

The library functions actually represent different message layers in a GRADE application On top there is the GRAPNEL level where only high level com munication actions (send and receive) are visible. The GRAPNEL libraries transforms this message layer to the system level where the necessary low level system services are provided to realise the high level communication actions Such low level system services include the appearance of a service process re sponsible for spawning the processes and administrating their task identifiers (TIDs). The high level communication actions are realised as bidirectional message pairs at the system level. If monitoring is needed the  $Tape/PVM$ level provides extra communication facilities to collect the local traces Simi larly- in case of debugging daemon processes are created to handle messages necessary for controlling the debugged execution mode Finally- at the lowest PVM level all necessary messages appear including system- monitor- debug  $\mathcal{A}^{r \leftrightarrow r}$  . The four messages Theorem messages is the four messages of the GRADE applications are the four depicted in Figure 3.

In the current paper we describe these tools and their relationships One of the main advantage of the GRADE approach stems from the combination of the graphical design tool and the graphical debugging/animation environment. The user can debug and animate the program in the same graphical environ  $\mathbf{u}$  is a used to design it Accordingly-  $\mathbf{u}$ 

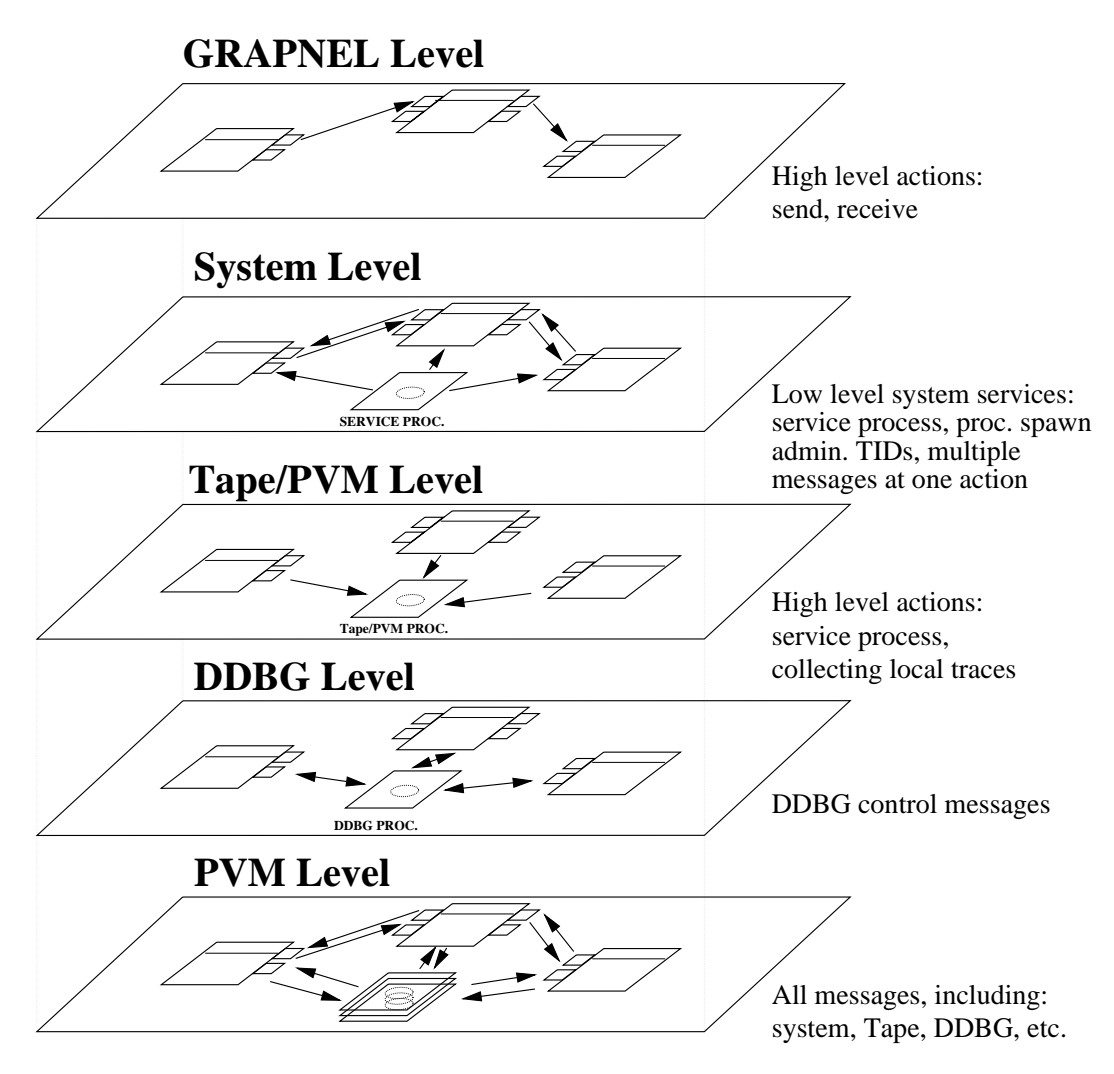

Fig. 3. Message Layers of GRADE Applications

the paper is the explanation of the combined use of the distributed debugger and the graphical programming environment. Similar work has been described with a avoid of simulation modeling of parallel systems in  $\mathcal{A}$  and  $\mathcal{A}$  and  $\mathcal{A}$  and  $\mathcal{A}$  and  $\mathcal{A}$  are parallel systems in  $\mathcal{A}$  and  $\mathcal{A}$  are parallel systems in  $\mathcal{A}$  and  $\mathcal{A}$  are paral

The structure of the paper: Section 2 describes the GRAPNEL graphical programming language and its graphical editor called GRED. Section 3 summarizes how the GRAPNEL programs are compiled. Section 4 gives detailed explanation on how the distributed debugger DDBG is used for debugging and animation of GRAPNEL programs. Section 5 introduces the main features of the TapePVM monitoring system  $\mathcal{S}$  are  $\mathcal{S}$  the PROVE performance  $\mathcal{S}$  and  $\mathcal{S}$  are  $\mathcal{S}$  and  $\mathcal{S}$  are  $\mathcal{S}$ formance visualization tool

#### -The GRED Graphical Editor

In GRADE- parallel programs can be constructed according to the syntax and semantics of GRAPNEL language by using the GRED editor. GRED is built on the top of the X-Window system. The code is written in  $C_{++}$  and the Interviews and interviews are interviews to program the X interviews and interviews are interviewed to program

As the rst step in the development cycle- the programmer must write the code of the parallel application We state that at this phase graphics are needed to provide high-level support and abstraction mechanism. In the design and implementation of parallel programs the user is often encouraged to specify computational issues by drawing graphs and to take these drawings into consideration when it is necessary to track the run-time behaviour of the application A good example of such a computational issue can be the pro cess communication graph. It's no use making these drawings by paper and pencil when it is possible to draw them by using a comfortable and intelli gent graphical program editor However- there are program parts that nobody wants to draw-program-procedures researches to procedures that have not have not  $\alpha$ do with message-passing or multiprocessing at all. It is only the outline of the parallel code which is worth being described by graphics the low level de tails are more concise and more comfortable to be defined in ordinary textual way. That is the main idea behind the GRAPNEL language supported by the GRED editor Processes- communication operations and communication con nections must be described graphically- while lowlevel code of the processes can be written in  $C$  (or in FORTRAN in the future). A graphical outline of the application can facilitate the work of the programmer in the design phase as well as in the debugging and performance tuning phases In the design phase- structured code can be writtenor better to say- can be drawnabove the level of individual processes (i.e. above the level of  $C$  'main' functions by means of PVM) by grouping processes which can be viewed as one unit into one node- or by using predeciment templates during the predeciment of the predeciment of the communication of the debugging or performance tuning phase- the programmer has the global view of messagepassing relation part of the application- the errors or the errors or  $\sim$ the bottlenecks can be located much faster then having and observing only the textual code of several processes using ordinary text editors and debuggers

Due to the lack of space- we just summarize some basic idea of the GRAPNEL programming model in the following instead of giving the exact definitions of the language elements The interested reader should refer to 

#### $2.1$ The Programming Model

The GRAPNEL programming model is entirely based on the message-passing paradigm. The programmer can define processes performing computations independently and interacting only by sending and receiving messages A process can be either a single unit-single unit-single unit-single unit-single unit-single unit-single unit-single unitan ordered collection of processes Both processes and process groups are de fined graphically as boxes. Process groups can be used in two important ways. Firstly- they can be used to specify the scope of a collective communication operation- such as multicast ie a multicast ie a message can be received by all members in the received by all of a group second second second as a san be used as an order to support the use of  $\sim$ port structured design at the level of processes- ie processes can be put into a group to be managed together as one unit. Since process groups can be nested, they support hierarchical design. Communications among processes are either pointtopoint or group communications- and can be blocking or nonblocking ones Communication always takes place via communication ports which can belong either to processes or process groups- and which are connected by channels. To ensure that the form of the transmitted data matches at both the sender and receiver sides- each port has its own protocol Inside the pro cesses, the put and output operations represented the two fundamental the two fundamental types of the two fundamental types of the two fundamental types of the two fundamental types of the two fundamental types of the two communication actions They are represented graphically- and they are joined with the port symbols on which the communication operations are to take place. The user can define the data to be sent or received by simple listing the names of the program variables where the data should be stored or should come from

<u> three three distinguished are distinguished at the distinguished At the distinguished At the distinguished At </u> the top level the outline of the whole application is described graphically with respect to communication connections among the processes- while at lowest level the textual code fragments are given remember- that GRAPNEL is a hybrid language). At the middle level the send and receive operations are de
ned inside the code of a process graphically These levels are represented by different types of windows shown in Figure 4.

## Application Level

This is the top level of the parallel application Processes- process groupscommunication ports and connections among the processes must be de
ned here graphically- but the functionalities ie the code of the processes are hid den at the this level In other words-  $p$  is black boxes and the viewed as black boxes wordswe are interested in only the messages transferred among them. The largest window in Figure 4 represents the Application Window of GRED which can be used to construct the graphical code at this level

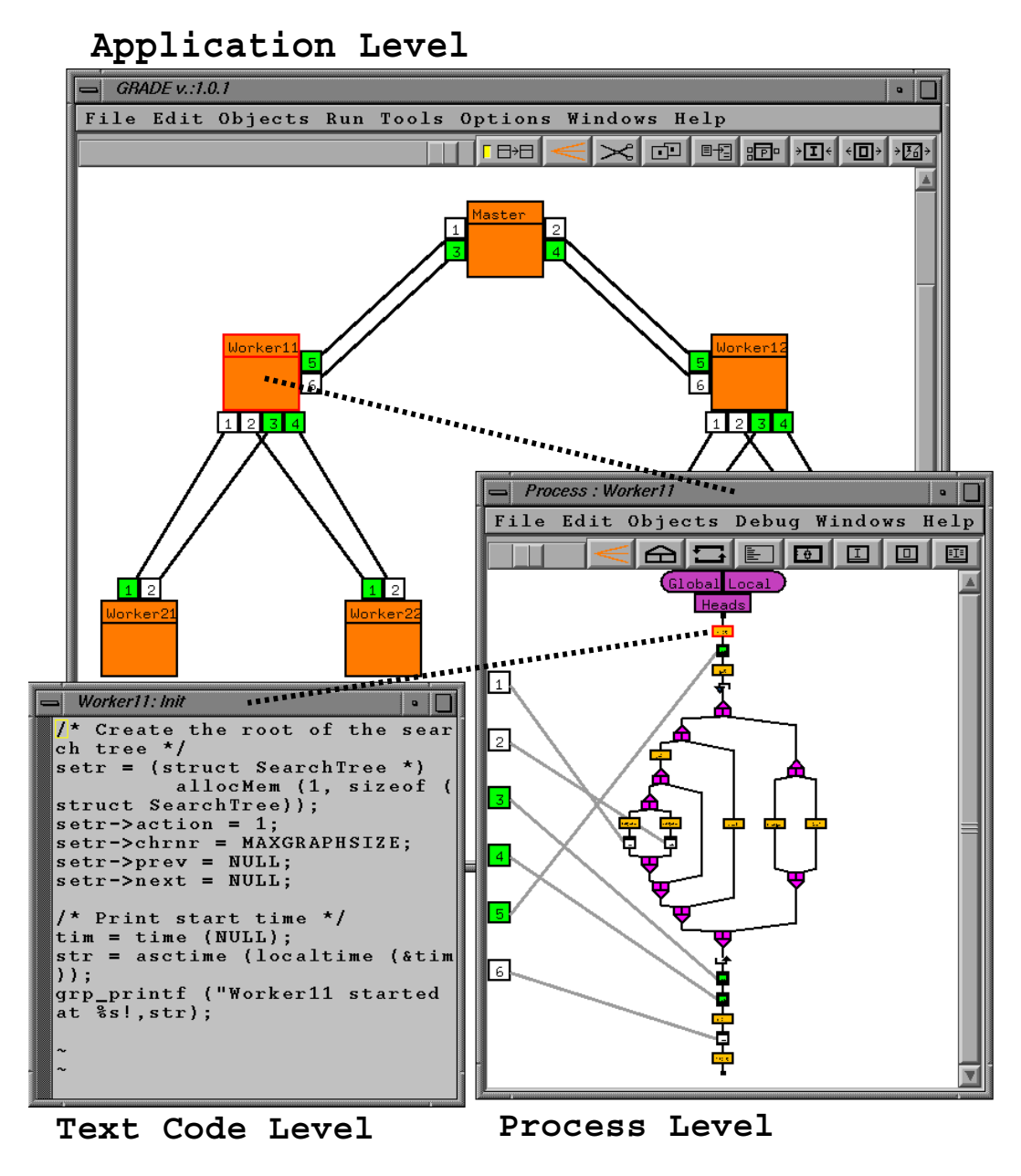

Fig. 4. GRAPNEL Design Levels

### Process Level

This level describes the message-passing related parts of the control flow of a process graphically. The point is that send and receive operations must appear graphically in the GRAPNEL code. This approach has two relevant advantages Firstly-the programmers do not the syntax of the syntax of the syntax of the syntax of the syntax of underlying messagepassing library- ie they can just put an icon into the con trol flow of the process and simple list the variables where the data is to come from send or where it is to be stored receiver. It is to be stored receivethe necessary PVM function calls<sup>1</sup> (e.g. different types of pack and unpack routines-they are generated by the GRPC present-they are generated by the GRPC presentation of the GRPC presentcompiler automatically based on the graphical information of the GRAPNEL code Secondly-beneficial and the debugging phase all message transfers can be all message transfers can be a s be animated in the graphical windows that can significantly ease the identification of message-passing related bugs in the program. GRAPNEL defines graphical symbols is to describe and construct to describe loop constructs and constructs and constructs of th and send or receive operations graphically However, those segments of  $\sim$ the control flow must appear graphically which contain send or receive actions. The textual block symbol is defined for denoting an arbitrary large and sophisticated textual code fragment that does not contain any send or receive action-level is more than the decomposition at a lower level is the decomposition of the lower level is a lower In order to support the structured design the graphical block symbol has been introduced at the process internal level A graphical block icon denotes a con trol ow segment that does contain communication operations- therefore the content of the graphical block is de
ned graphically - In GRED- the so called Process Window can be used to create the graphical code at this level (see the records window in Figuree and the second contract of the second contract of the second contract of the second contract of the second contract of the second contract of the second contract of the second contract of the seco

#### $2.1.3$ Textual Code Level

It is the lowest level of the GRAPNEL code where the programmer can define the textual C code fragments In the text code belonging to a textual block icon the programmer may call C functions that are defined either in library or in normal C in the code was continued the reuse with the state with  $\sim$ text editor that is invoked by GRED to edit these text parts of the program can be defined by the user through UNIX environment variables (i.e. without recompiling the system As a result- the programmer may use his favorite text editors equal terms and the control windows and the control windows windows and windows  $\mathbf{I}$  is depicted in Figuree in Figuree in Figuree , we are the figure in Figure . In Figure , we are the figure in Figure . In Figure , we are the figure . In Figure , we are the figure . In Figure , we are the figure

### $\overline{3}$ Compiling the GRAPNEL Programs

The programmer can save the code of his application into the so called GRP file which is a text file and contains all the information necessary to restore the graphical program in the GRED editor- or to produce the executables of the application. The executables are generated in two steps. In the first step- the pure C code of the GRAPNEL program is generated by the GRPC

 $\,$  Actually, no PVM functions are written in the GRAPNEL code at all.

<sup>-</sup> The graphical block can be viewed as some kind of graphical subroutine

precompiler a state is in the computer of the complete the state that  $\rho$  is involved the component of  $\rho$ executable binaries from the C code

#### $\mathcal{R}$ . 1 The GRP2C Precompiler

GRP2C has been written in  $C++$  and it comprises two main parts: the parser and the code generator. The parser has been implemented as a separate library with its own header files since it is integrated into both the GRP2C precompiler and the GRED editor. The lex and yacc standard UNIX tools have been used to generate the C code of the lexical and syntactical analyser routines based on a BNF (Backus-Naur Form) like description of the GRP syntax. The input of the parser is the GRP file and 'output' is an internal data structure that is used either by the editor to restore the graphical program on the screen or by the code generator to produce the C code The code generator of the les compressions that we can be a less of the control of the control of the control of the control of the control of crossreference le We give a brief description about each type as follows

### C Files

A separate C file is produced for each process of the GRAPNEL program. Basically- the correspondence between a graphical GRAPNEL process and the C file generated for that process is quite straightforward: each program item in the GRAPNEL code has its own piece of code in the C file. For instance, in the case of a textual block-the code generator simple copies the co contents of the block to the appropriate position in the C file. (With respect to this principle, it does not seem to be too dicult to support FORTRAIN (  $\sim$ beside C- as it simple means that the programmer can de
ne FORTRAN code for the GRAPNEL program items and the code generator puts these code fragments into a FORTRAN le However- the situation is a little bit more difficult concerning the communication operations. To define a send or receive operation at the Process Level- the programmer just lists the aected variables that determine the data to be transferred and connects the graphical send or receive icon with the appropriate port symbol that gives the target of the communication The code generator must translate that information into . In the calls-of calls-in the calls-in packet or unpacked the calls for the calls for  $\sim$ the listed variables and must use process 'tid' values and 'message tags' in the PVM send or receive calls instead of GRAPNEL channel numbers. This problem was one of the main reasons why we decided to create an interface library called GRAPNEL library between the PVM library and the generated C code of the GRAPNEL processes The code generator places GRAPNEL library calls into the C files instead of direct PVM function calls. GRAPNEL library calls fit the communication related program items of the GRAPNEL

tids-time-time- tids-tids-distribution calls-tids-tids-tids-tids-tids-time-time-time-time-time-GRAPNEL library. This approach has also the advantage that we can support  $\sim$  . It is the function of the future-dimensional  $\sim$  . In the future-dimensional  $\sim$   $\sim$   $\sim$ internal details of the GRAPNEL library should be rewritten

### Makefile

Beside C les- the code generator creates a Make
le for the GRAPNEL program. This Makefile can be used to produce the executable form of the application by invoking the UNIX make command. The GRP2C precompiler uses the GNU autoconf utility to gain the necessary information required to produce such Makefile (e.g. what kind of C compiler is available in a particular host machine). As GRAPNEL programs run in heterogeneous environments, the Make
les on dierent hosts can dier signi
cantly Therefore- the GRP file is copied to each PVM host and GRP2C is invoked by the system on each host simultaneously

### Cross Reference File

The third type of files produced by the code generator is the cross reference file. This file contains information about the connections between graphical program items in the GRAPNEL code and textual code segments in the C files (*i.e.* which line in the C file corresponds to a particular graphical program item in the GRAPNEL code). The cross reference file is very important for the graphical animation of the application or for error fixing when the executables are created from the C files.

#### 3.2 Creating the Executables

Having got the C files and the Makefile for the GRAPNEL program on each PVM host-bench invoke programmer can invoke the GRADE environment of the GRADE environment of the GRADE environment of the UNIX make utility that invokes the C compiler and the linker in turns on each aected host However- the programmer can happen to make mistakes in the textual parts of the GRAPNEL code equal block-dimensional block-dimensional block-dimensional block-dimensional block-dimensional block-dimensional block-dimensional block-dimensional block-dimensional block-dimens he needs feedback about the compilation of the C code For this purpose the GRADE environment provides a message window- which opens on the screen when the compilation process has started. This window collects and shows the error and warning messages from every host where the make command has been executed (there is a wrapper program for the make command that grabs the standard output of the make and sends it to the GRADE environment via and internet society, internet way, was programmers can have can have information about  $\sim$ all problems encountered by the C compilers and the linkers. When the user

chooses any of those messages with the pointing device- the GRED editor. will highlight the graphical item to which that particular message belongs, furthermore- it will highlight the incorrect user de
ned textual code in the corresponding text window

After building the executables- the programmer can start the PVM daemons on the hosts and executive the parallel program During execution- process process. icons are coloured according to the start-termination information sent by the application server to the editor (i.e. the actual state of a process is reflected by the colour of its icon). If the parallel application does not behave as it was expected to provide the user can integrated into the distributed into the distributed into the distributed in GRADE environment

#### Debugging and Animating GRAPNEL Programs  $\overline{4}$

GRED provides a high level interface for on-line debugging of GRAPNEL programs The programmer can debug the application in exactly the same environment where it was constructed Moreover- in the design of GRAPNEL language we particularly focused on the debugging aspects (i.e. the graphical outline of the program is extremely useful to locate communication related errors). For this purpose GRADE uses the services provided by the DDBG  $\mathcal{D}$  distribution  $\mathcal{D}$  and  $\mathcal{D}$  applies a procession of procession of the supervise of supervise  $\mathcal{D}$ tasks of PVM applications at its lowest level. DDBG defines a set of C functions that can be embedded into other systems in the same way as it has happened in case of GRADE [8].

#### $\lambda$ .1 Debugging Parallel and Distributed Systems

Traditional sequential debugging techniques offer the following typical func- $\alpha$  is the contractive debuggence of  $\alpha$  interactive dumps-interactive dependence of  $\alpha$ points and the complete techniques cannot be directly applied in a parallel in a parallel in a parallel in a p and distributed environment. This is due to the following facts: parallel and distributed programs exhibit non-deterministic and non-reproducible behavior; lack of global state makes it very difficult to manage global predicates on the system state; and there is an intrusion effect of the debugging system upon the observed program

The most immediate approach to support debugging functionalities in a paral lel and distributed environment is through the collection of multiple sequential debuggers- encore to an application provided the providence of  $\mathbb{R}^n$  and  $\mathbb{R}^n$  and  $\mathbb{R}^n$  are the similar matrix of  $\mathbb{R}^n$ communication as available in conventional debuggers-debuggers-debuggers-debuggers-de-

with parallelism and communication is done that the complete any of the solve any of the solve any of the solve above difficulties.

an the past as found as the proposals have added to addition the problem in the second these problems the second is a contract of the contract of the contract of the contract of the contract of the contract of the contract of the contract of the contract of the contract of the contract of the contract of the contract of the contract proach that models the debugger as an event-based system. This provides several interesting characteristics: it uses a previously recorded event trace, in order to analyze the execution history- and to guide program replay with reproducible behavior- and so it can make use of suitably adapted conven tional debugging techniques it may rely upon monitoring techniques- for event generation and recording; it can benefit from optimizations that allow to reamount of the amount of collected in the interesting information  $\mu$  in the instant replay on the instant replay. technique (=={ can greatly reduce the intrusion entrusion extends the intrusion extension extension extension management involved in the global coordination of parallel processes and in spection of global system states

### Providing Basic Debugging Support to other Tools

A large diversity of debugging tools have been developed for distinct par allel and distributed programming languages- as well as well as  $\mu$  as for distinct parallel lel computer systems In particular- the appearance of sharedmemory and distributed-memory multiprocessors during the 80s has originated the need to develop speci
c debugging support- both at the level of the operating system and at the level of the communication interesting problem with  $\mathcal{I} = \{ \mathcal{I} \mid \mathcal{I} = \mathcal{I} \}$ these debugging tools is that usually they are specific to a particular runtime or hardware environment-to a such the such they are very discussions to a such the such that the such that the parallel platforms On the other hand-distributed and distributed and parallel and distributed and distributed systems towards more user-friendly environments requires a very flexible software development platform for the experimentation with new programming models and the corresponding development tools- eg for monitoring- debug ging, wisitive-internal year and performance and performance and performance and performance and the contract of perimentation with these parallel computing platforms still show a need to provide a more unified framework to support the implementation of high-level debugging functionalities. This framework must address two fundamental is-

- A well-defined interface must be provided to be used by high-level tools of the parallel development environment-internal environment-internal editors- and the parallel complete the c cal interfaces- runtime support systems for distinct parallel and distributed language models- and testing and highlevel debugging tools
- A well-defined interface must be provided to the underlying operating system and the platform-correct production and adaptability and address the position of the correct of the correct of the correct of the correct of the correct of the correct of the correct of the correct of the correct of th debugging support architecture- while still allowing ecient implementa

tion on top of each specific physical environment.

In order to experiment with the issues involved in the design of a flexible and generalpurpose debugging architecture-, we have implemented and interface the complete of  $\mathcal{L}$ library of debugging primitives on top of the PVM  $\vert$  -  $\rangle$  ,  $\vert$  ,  $\vert$  ,  $\vert$  ,  $\vert$  ,  $\vert$  ,  $\vert$  ,  $\vert$  ,  $\vert$  ,  $\vert$  ,  $\vert$  ,  $\vert$  ,  $\vert$  ,  $\vert$  ,  $\vert$  ,  $\vert$  ,  $\vert$  ,  $\vert$  ,  $\vert$  ,  $\vert$  ,  $\vert$  ,  $\vert$  ,  $\vert$  ,  $\vert$ viding the commands that are typically supported by conventional debuggers for sequential computation models- this interface provides the basic primitives to inspect and control distributed processes From the user point of view- any application or tool can be linked with the interface library and access all the distributed debugging functionalities. From the implementation point of view, the current design has a distributed organization consisting of multiple moni  $\text{tor}/\text{debugger}$  instances which are scattered on the nodes of a PVM platform.

One of the distinctive goals of our approach when designing and implementing the DDBG system was to provide a platform supporting easy experimentation with tool integration as far as debugging is concerned. Two main experiments were performed concerning the interfacing of DDBG with other parallel soft ware development tools which exhibit very distinct functionalities. Besides the integration with the GRED tool that is described in this paper- the DDBG system was successfully composed with the STEPS testing tool  $[8]$ . One important issue of that experiment concerns reaching a close integration of static analysis and dynamic analysis methods in order to guarantee the final quality of the parallel and distributed software Besides formal methods to assure the quality of parallel programs-  $\alpha$  , and the contract  $\alpha$  in provided play and  $\alpha$  very important  $\alpha$ portant role in this process The development of a methodology and tool to aid the user in the process of identifying the paths which should be generated and tested-in a key component of an advanced testing and dependent of an advanced testing and ronment Although a detailed discussion is beyond the scope of this paper- an important aspect of this approach is to allow the testing and evaluation stages to be performed through a close interaction with the dynamic debugging tool After the STEPS tool has identi
ed interesting program paths- the DDBG tool is invoked in order to support user controlled execution of the paths un der test, der to inspect the user to inspect programme desired at the desired level of the desired level of th abstraction and with the guarantee of the reproducibility of its execution [33]  $[20] [8]$ .

#### $\mu_{12}^2$ The DDBG Architecture

In this section we present the interface provided by the distributed debugging tool called DDBG and its logical architecture Its debugging functionalities may be summarized as follows

Dynamic attachment and deattachment of debugger instances to already

running distributed processes control of remote debugger instances from a central debugging user interface

- An interface library that gives access to such control of remote debuggers. and which can be used by highlevel tools-be used by highlevel tools-be used toolstools
- An event trace is collected with minimal information to support program re play in PVM programs This allows reproducible behavior and will make the debugging control commands available during a replay session; a checkpoint facility under replay mode will support execution replay from an interme diate point-  $\alpha$  instead of  $\alpha$  from the beginning of the program only.

Currently there is a working prototype implementing the first two of the above functionalities Full support for program replay and checkpointing is under final development.

The DDBG is composed by a collection of processlevel debuggers which are controlled by a distributed architecture that provides distributed debugging functionalities. This distributed architecture contains the following components a main daemons-plents-plents and daemons-plents-face library-plents-face librarya text console and a graphical user interface Any user tool can access the debugging engine as a client process that uses the debugging library to in teract with the main debugging daemon The main daemon manages all the interactions with the client process-debugging communications  $\mathbf{f}(\mathbf{y})$ to the machines where the application processes are placed- and collecting their corresponding answers This is achieved by having a local daemon on each machine that is responsible for the activation and control of multiple debugger instances located in that machine. Each application process can be dynamically attached (detached) to (from) a distinct debugger instance.

This architecture is illustrated in Figure 5 where its main components are shown (the *delayed answers* are explained in Section 4.3).

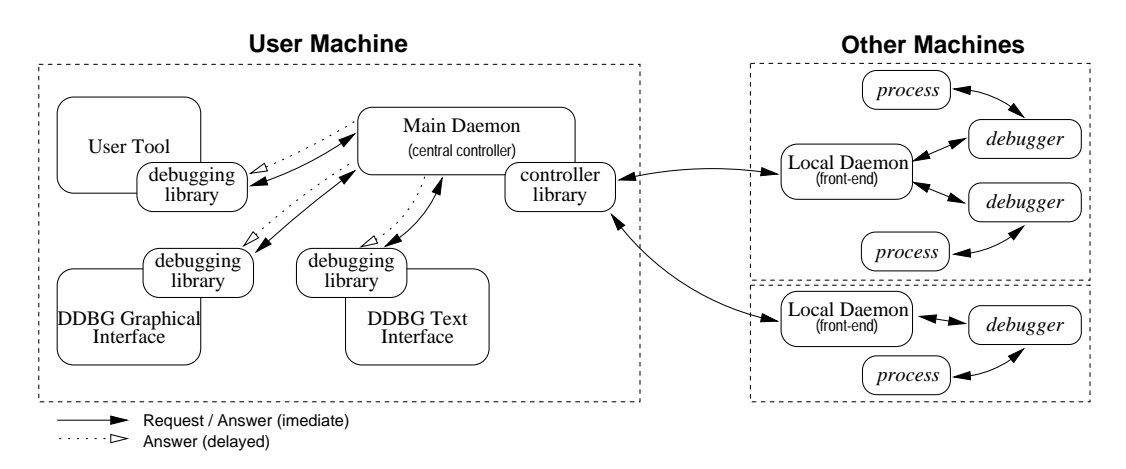

Fig. 5. The DDBG architecture

#### --The Processlevel Debugger

This component of the DDBG distributed debugger applies conventional de bugging commands to each application process It can be a proprietary debug ger for a specific hardware/software architecture as well as a public domain  $one<sup>3</sup>$ 

Although for better exploitation of individual debugger capabilities user access should be provided to the particular features supported by each process-level debugger- this is in contradiction to the requirement of oering a coherent user view for the whole debugging environment As a result of the experimentation with the integration of DDBG and other tools we have recently started to work towards a more generic distributed debugging command language than our current gdb-based version.

#### $1.2.2$ The Local Daemons -

For the main daemon- each local daemon acts as a mirror of the processlevel debuggers running in its node. For each debugger running in one specific node, the local daemons act as a mirror of the client tools

The complexity of such a kind of component can vary- depending upon the level of abstraction provided by its interface protocol to the external clients the main daemon in this case If this protocol is lower in this protocol is lower in the  $\mathbf{r}$ pense in the DDBG system, which seems is very low as the complexity is very low as the process just the process has to forward the incoming commands from one external client to multiple debuggers running in that node-that the corresponding replies that  $\alpha$ 

#### --The Main Daemon

The main daemon- as the central component in the system- supports the following main activities

- Start the local daemons in each node:
- Provide an interface to access the DDBG distributed debugger;
- Interpret and send the client (high-level) commands to the corresponding local daemon
- Process all the replies given by the process-level debuggers (through the local daemons) and forward them to the client tool.

Currently, we are using  $qab$ , the public domain debugger from the GNU Software Foundation.

our main data the main daemon starts phase-interest and main data the main data the main data through the main machine of the computing environment. These local daemons will simplify the communication protocol between the processlevel debuggers and the main daemon

Multiple client tools can dynamically connect and disconnect to the main dae $mon$  (and to the debugging system). All these client tools share the same view of the debugging system (e.g. all the client tools know that breakpoint  $B$  is in process P-, and all of the full system and the full system is the full system of the full system of the full (e.g. any client tool can delete a breakpoint set by another tool). These characteristics provide a very high degree of flexibility in the use of the debugging system

Depending on the level of abstraction that may be provided by the interface library see section - the main daemon has more or less work for pre processing the client commands and convert them to (a sequence of) debugger commands.

To support a distinct processlevel debugger- a new parser is needed for pro cessing its replies- involving a possible corresponding interesting in the complexed ity of the *main daemon*. The need to accommodate these different needs may impose a limitation in the number of different debuggers supported by the current DDBG system. A new design for the DDBG architecture is currently under development in order to overcome this limitation

#### $4.3$ The Debugging Interface Library

The detailed description of all library functions is beyond the scope of this paper but the most important functions are summarized in the following (The interested reader can find the details of all library functions in  $[7]$ .)

PVM uses task IDs integers to identify the processes- but a user application or tool may use specific *Process ID's* (strings) to do the same. In order to support the mapping between the user symbolic name and the PVM naming scheme- a name mapping function is provided This allows allows all the library and the library and library primitives- as well as well as well as well as well as well as the corresponding user consoles-  $\mathbf{r}$ integer process identi
ers- although in the following description we always use string identifiers.

Currently the communication between a client and the main daemon requires the chent to invoke a *system call*  $\text{init}(\cdot)$  to initialize the horary to it there is

<sup>-</sup> Actually, all horary function names are prenxed with dbg\_

The current prototype assumes that the PVM system is already running.

no main debugging daemon running at the time the initialization is requested, it will be started automatically. This initialization also establishes a communication channel that will be used for future interactions between this client and the debugging engine

All the services provided by the debugging engine are classi
ed as belonging to one of two classes

- Immediate answer services. These services will either fail or are immediately executed by returning the relevant data as output parameter(s) to the corresponding *system call* function.
- Delayed answer services. These services  $-e.g.$  next()—will either fail with an immediate return- or they may take an unpredictable amount of time until its extension is the corresponding to the corresponding  $\sim$ library function also returns immediately to the calling process but informs the user about the unavailability of the data- which can later be collected by invoking the function get special info- as de
ned below

In principle the interaction with the debugging system can be completely transparent The client just invokes library functions- and gets the correspond ing returns in an immediate way or in a delayed way In the latter case- the following function can be used

 $\frac{1}{\pi}$  int get special info(char \*procid, struct code info \*info) If there is returning data available from a delayed answer service- the function will return a corresponding status indication with the user Process

ID in procid and the data in info Otherwise it will inform about the unavailability of the data

This function has a non-blocking semantics so that the asynchronous execution of the user application that controls the debugging interface is allowed

#### --Managing breakpoints

Basic support is provided to control program execution through breakpoints which are currently only associated with individual processes. The function set\_break(char \*procid, struct code\_info \*info) sets a breakpoint on a given process- in the linefunction that is specific that is specific that is specific that is specific to the breakpoint id is returned. A similar function sets a temporary breakpoint (one time only).

Breakpoints can be set conditionally- depending on the evaluation of an expres

Currently, a UNIX life descriptor is returned corresponding to an interprocess communication socket

 $\mathbf{b}$  is the condition-dimension-dimension-dimension-dimension-dimension-dimension-dimension-dimension-dimension-dimension-dimension-dimension-dimension-dimension-dimension-dimension-dimension-dimension-dimension-dimen char exp If the expression exp evaluates to TRUE- a breakpoint is set in the speci
ed process- in the linefunction speci
ed in info conditional break point). The expression is evaluated every time the breakpoint is reached. An unique breakpoint id is returned

Watchpoints can also be specified for a given process by invoking the function set\_watch(char \*procid, char \*exp). This function sets a watchpoint on the given process procid such that the process will stop when the condition in exp will become TRUE

Breakpoints can be temporarily disabled- enabled- cleared permanently re moved- or ignored a certain number of times by indicated a certain  $\alpha$  corresponding linear  $\alpha$ brary primitives

#### --Control ling the execution of the debugged processes

The library supports classical debugging commands to control the execution of each individual process in a detailed way Using these commands- as well as the other commands that handle breakpoints- and display or update process information-information-information-information-information-information-information-information-information-in This was used to implement the interfacing of DDBG to other tools [8].

The function  $run(char * procid)$  allows to start running a (previously spawned) process from the beginning, where it breakpoint is found or the expression or the expression of a watchpoint is true- or until the end- if none above the conditions oc curs. The execution of a stopped process can be continued by invoking **con** $time(char **procid*)$ . The execution proceeds until one of the above mentioned conditions occurs. Another function  $\text{finish}(\text{char }^* \text{procid})$  allows to run a process until the currently selected stack frame returns- as de
ned by the select frame-to the selection is also possible to pop the station station framework. without executing and return in info the relevant data to determine where the process was stopped

Step by step execution is supported by the functions  $next(char * procid)$ and step(char \*procid) which execute the code until the next instruction, by respectively executing subroutine code as one instruction only or as normal code.

Interrupting the execution of a process is supported by a call to the inter rupt(char \*procid, struct code info \*info). The returned info contains information to determine where the process was stopped

#### --The Text Console

This component act as a component act as a connection of the DDBG system-  $\mathcal{M}$ with the main data mainly discussed and debugging library - and provides a communication of the debugger of the line interface and command parser to allow access to all the functionalities available through this *debugging library* (see figure 6).

As the system dynamically accepts connections and disconnections with mul tiple client to this text constant constant at a computed at any time and coexist with  $\alpha$ any other client tool in the DDBG system This ability provides the user with dierent abstraction is the died modern programme and supported by the supported by the supported by the support a specific client tool (see Section 4.4 for a description of an interface with high-level abstraction debugging concepts).

#### --The Graphical User Interface

The aim for the graphical user interface for the DDBG system is to provide the user with an intuitive and easy-to-use interface to access the DDBG functionalities (see Figure  $6$ ).

Currently- there is a basic prototype which supports a directory browser of the processes under debugging is a variety window there is a variety window window the complete  $\sim$ In this window- the user can specify some variable names- valid in the current execution context of the associated process. All out-of-context variables are automatically removed from the displayed list. The refreshment of the variable values is also done on explicit command- to avoid heavy communication between the graphical UI and the main daemon- for updating the variable values every time a process reaches a breakpoint

#### $4.4$ The High-level Debugging Interface to the GRED editor

The GRADE environment is centered around the GRAPNEL model described in Section

Concerning debugging- the GRED editor oers an userfriendly interface that allows to invoke debugging commands with reference to the graphical entities that are displayed in the user windows On the other hand- there is a require ment to display in a convenient way the debugging outputs such that only GRAPNEL abstractions should be handled by the user at this level This of fers a very highlevel interface to the user- such that the information on speci
c debugging commands is directly related to the GRAPNEL source program, eg by highlighting corresponding entities in the graphical representation- and their corresponding lines of source code in the textual program representation

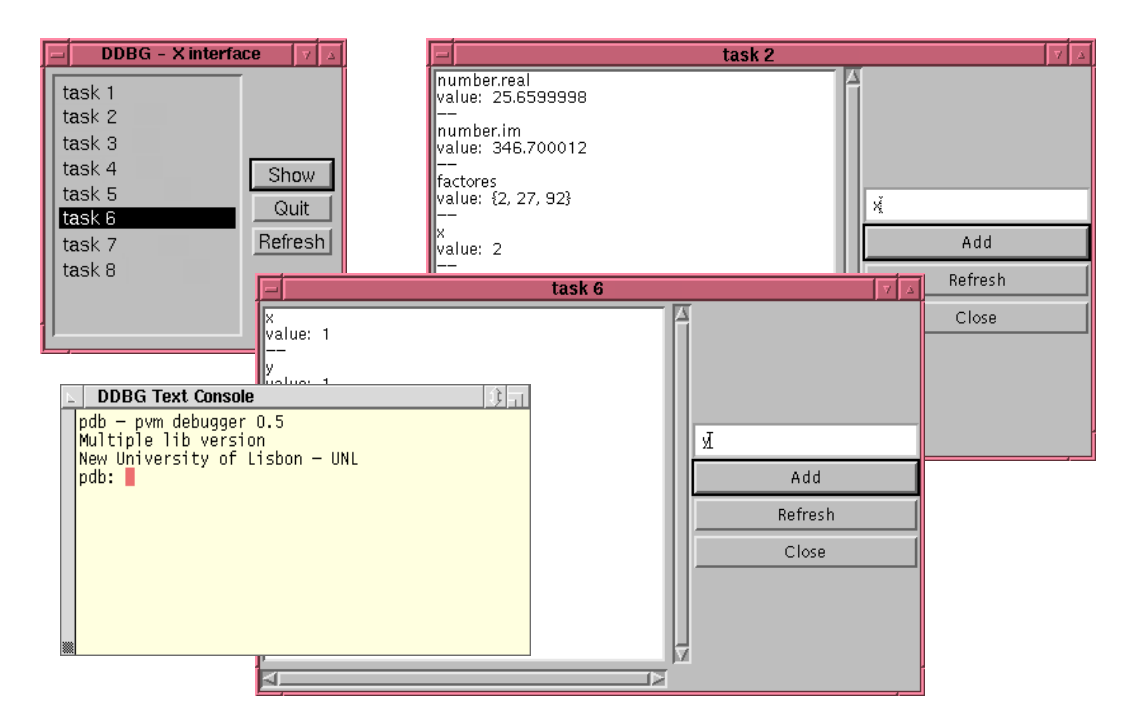

Fig. 6. The DDBG User Interface

During debugging- the programmer can use the usual way to control a process ego continue- at the continue- and to examine data at the continue-  $\Delta$  and  $\Delta$  and  $\Delta$ textual level of the code Breakpoints can belong to either graphical symbols at the process internal level or a speci
c line in the textual code of a graph ical program item A breakpoint on a graphical symbol is denoted as a lled circle at the top of that symbol-symbol-circle is information when the process. actually stops at the point point of the code Furthermore-Code Furthermore, and the code Furthermore at the se on a communication port symbol to stop the process every time it performs data transfer via that port. At process communication level every process icon is coloured dynamically according to the actual state of that process. When a breakpoint is reached by a process- in its included at the process- in the processcommunication level to denote that the process is blocked Similarly-separate that the process is blocked Similarlypropriate graphical box where the process has stopped at the process internal level is coloured in the same way If that program item is a communication operation (i.e. send or receive) then the channel via which data has just been  $t_1$  the graphical level of the graphical level of the code can expect of the code can experimental level of the code can experimental level of the code can experimental level of the code can experimental level of the co ciently support to debug all message transfer among processes (i.e. all parallel activities in the application

These high-level debugging functionalities are supported by interfacing the GRED editor with the DDBG system The editor interface also accesses the , and a graphical user interface which displays-  $\mu$  and  $\mu$  and  $\mu$  and  $\mu$  and  $\mu$  and  $\mu$ ables defined within the GRAPNEL structures. This X-based interface is automatically started when the user hits the debugger item under one of the menu options provided by the editor. Then a display is presented including

the user processes and the user can select the user the processes to be monitored-user the monitoredindividual variables within these processes as explained above

The GRED editor runs as a process that handles asynchronously generated events- namely user interaction events When interfacing the editor to the distributed debugger-instrument is handled by using the of operation is the second by using the strip of  $\mathcal{A}$ the described function  $get\_special\_info()$ . A more efficient control is possible by having the editor directly accessing the interprocess communication socket that is created by the function  $init()$ . Although this is not so transparent when compared to the exclusive use of the above function  $get\_special\_info(.)$ . it allows the editor to selectively wait<sup>7</sup> on that socket.

#### $\overline{5}$  Monitoring GRAPNEL Programs by TapePVM

Tape/PVM is a tool to generate event traces of PVM applications for postmortem performance analysis  $[25]$ . Though Tape/PVM is integrated into the GRADE environment- it has been developed independently from the SEPPHPCTI , pro ject-in at LMC is a series with the contract of the contract of the contract of the contract of the contract of the contract of the contract of the contract of the contract of the contract of the contract of the contr

Tape/PVM generates events at user application level by intercepting the original PVM library calls. A preprocessor is provided to instrument the user source code C or FORTRAN automatically- ie to exchange every PVM li brary call for the corresponding  $Tape/PVM$  call.  $Tape/PVM$  allows selective tracing; i.e. the user can specify before executing the instrumented code what kind of PVM calls he wants to be monitored Moreover- the programmer can define additional events (i.e. user defined events) beside the PVM related ones.

### Visualisation by PROVE

PROVE is a performance visualisation tool It is an adaptation of the PACVIS  system for distributed memory computers PROVE is a postmortem tool which reads the information from a trace
le that was generated during the application run. TAPE/PVM generates an event (i.e. a record in the trace file) whenever a PVM function called a PVM function call of the GRADE system also also the GRADE system also the GRA defines its own events related to the entering into sequential or communication blocks

PROVE usesthe X facilities and the OSFMotif widget set for displaying

Using the  $select()$  UNIX system call.

PACVIS supports the shared memory model

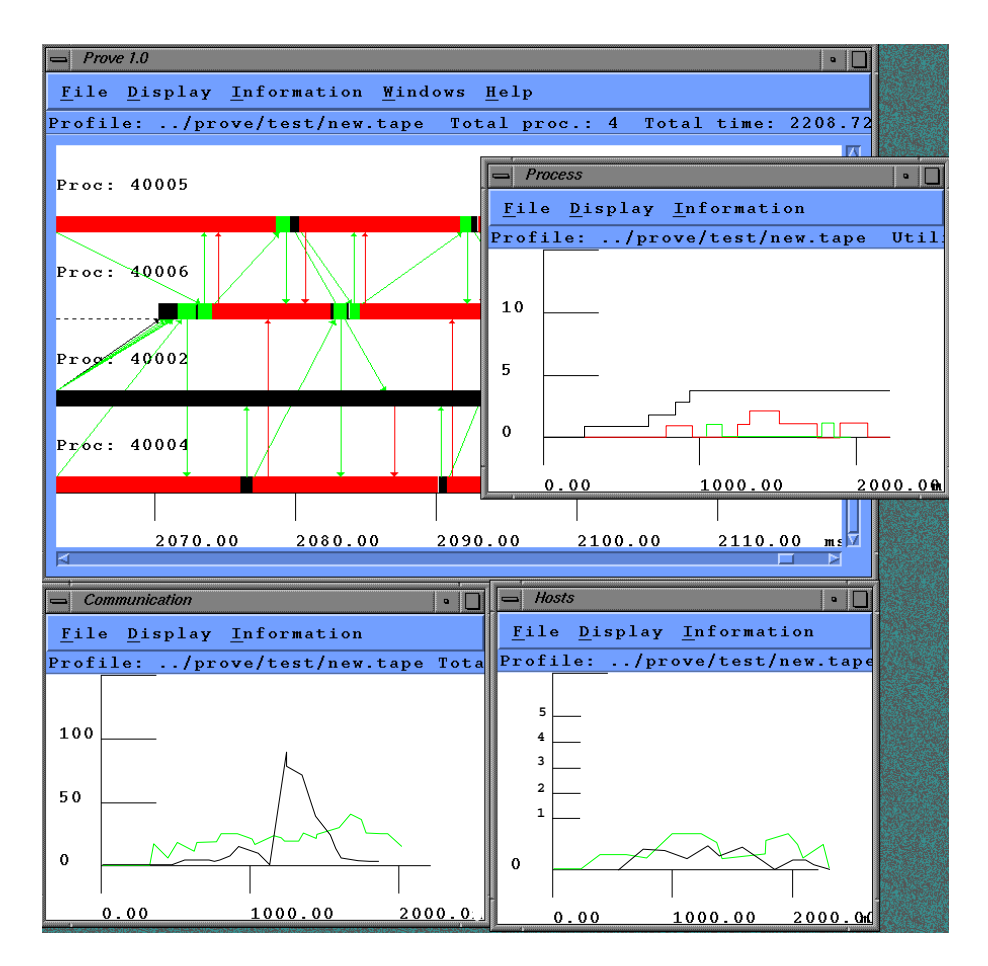

Fig. 7. A Sample PROVE Session

the required information. All required default values and constants (colors, alter sizes- application resolution results in the complete via X application results in the customized via X a sources. The most important features can be also selected by command line arguments. Fig. 7 depicts a sample PROVE session.

PROVE has several windows that display two-dimensional graphs (where the horizontal axis is always the time axis):

- i Behavior Window Displays the processes- their dierent states- inter actions-bactions-bactions-bactions-bactions-bactions-baction events-baction events-baction events-baction even ports- etc. In the contract of the contract of the contract of the contract of the contract of the contract of
- (ii) **Processor Window:** Displays the utilization of the processors (i.e.  $PVM$ hosts) during the runtime of the application program.
- $(iii)$  Communication Window: Displays the communication among the processes- especially the rates and the amount of data transferred be tween the processes
- iv Hosts Window Displays the communication among the hosts- espe cially the rates and the amount of data transferred between the host computers (processors).

The Behavior Window is the central window of the PROVE tool and cre ated on the startup of the program. The behavior graph is a two-dimensional representation of the program. The horizontal axis represents the program time while the executed processes are arranged along the vertical axis Each process is represented by a horizontal line that shows the time during which the process was executed by a processor The thick horizontal lines have several sections coloured differently showing the stages of the process (e.g. computation- communication- etc., and the number of processes and the total programs and the total programs of the to runtime are displayed at the top of the window.

By default- only the process lines are displayed However- some additional amount of information can be selected

- $-$  Start: shows the new process creation. An arrow (black) starts from the parent process to the child process
- Stop: shows when a process kills another process. A black arrow starts from the killer process to the victim process
- Wait: the wait (blocked receive) dependencies are displayed by red arrows between the waiting process and the process waited for
- Send: the data delivery is displayed by green arrows between the sender and receiver processes
- **Ports:** as an additional information to the send/receive arrows the port numbers are also displayed A port number appears inside a small rectangle attached to the horizontal bar of the sending/receiving process.
- Mark: the time marks created by the user are shown by blue vertical lines in the graph

All these layers of information can be independently switched on and off and arbitrarily combined. The user can select/deselect specific communication events because they are assigned to different PVM message tags. Additionally, moving the mouse pointer within the graph lets the user zoom (i.e. enlarge) rectangular subsections of the graph

The PROVE has also a simple animation feature. If it is working together with the GRED editor-induced editor-induced the intervals windows on the intervals windows  $\mathcal{U}(\mathbf{t})$ (See Fig. 8.) A single mouse click in the **Behavior Window** shows the user the relevant source code block in the GRED's **Process Window**. From the position of the cursor in the **Behavior Window** PROVE finds the actual process based on the vertical coordinate and the actual block in the process based on the time coordinate PROVE uses the animating feature of GRED to highlight the icon belonging to the active block By means of this feature the user can easily identify the relevant source code objects meanwhile he/she investigates the program behavior by PROVE

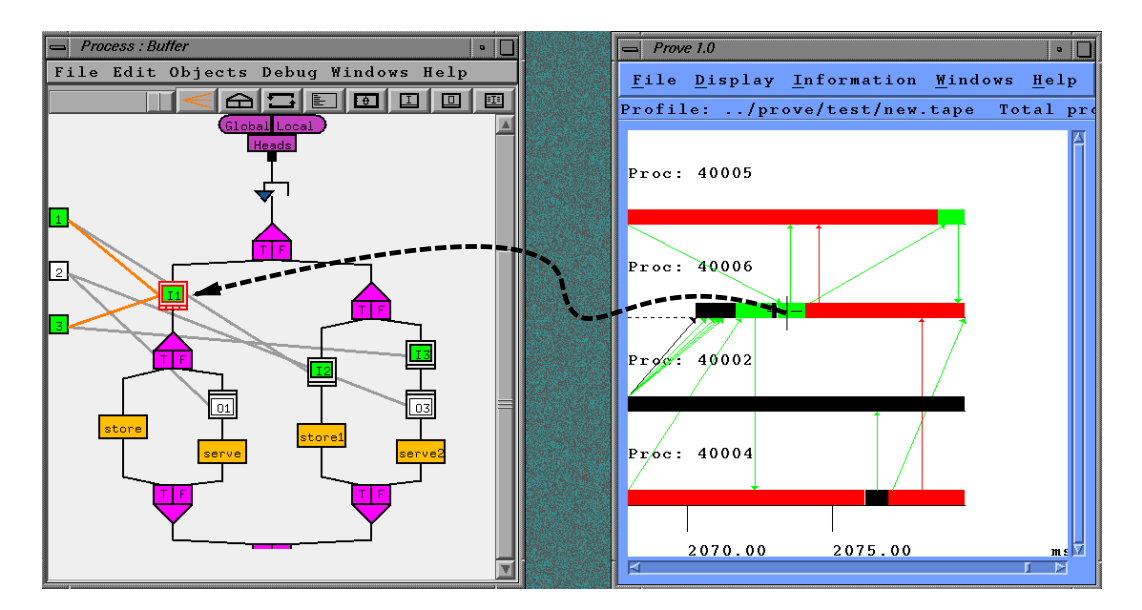

Fig. 8. Animation by GRED and PROVE

#### $\overline{7}$ Related Works

A number of other visual parallel programming language and environment have been developed eg HENCE - CODE - PSEE - Paralex -TRAPPER IN TRAPPER IN THE INTERNATIONAL INFORMATION CONTINUES IN THE INTERNATIONAL INFORMATION CONTINUES IN THE computation- and arcs represent interactions (i.e. some form and modes  $\alpha$ The problem with the HENCE- CODE- Paralex and PSEE approaches is that they force computations to be split into separate nodes when communications occur or when branching decisions control communications (i.e. some kind of data award a pproach This can result in complication in complete and and large graphs and large graphs in the This problem does not arise in TRAPPER- which system is very close to GRADE concerning both purpose and functionality However-Concerning However-Concerning Howevermodel is static as it has originally been designed for transputer systems and it does not offer an integrated debugger for on-line debugging and animating of the graphical parallel program

In GRADE- all communication activities can be de
ned graphically without any restriction concerning their locations Dynamic process creation and pre defined topology templates are going to be implemented based on the definition of GRAPNEL language Furthermore- the programmer can design and debug his/her parallel application by using the same graphical user interface and abstraction mechanism. Program tuning is supported by PROVE visualisation tool which cooperates with the same graphical user interface as well

### Conclusions

The more people encounter the possibility to exploit the available computa tional power of heterogeneous networks of computer- the more vital is the de mand for high-level tools to assists the development of message-passing-based parallel applications GRADE provides a complex programming environment where the user can develop a parallel program by using high level tools and abstractions without worrying about the low-level details of message-passing primitives Structured program design is supported above the level of individ ual processes. All communication activities can be defined graphically without any restriction concerning their locations A distributed debugger is fully in tegrated into the system-distributed into the programmer can design and design and dependent parallel program by using the same graphical user interface Program tuning is supported by PROVE visualisation tool which cooperates with the same graphical user interface as well

The first evaluation of the GRADE environment revealed the modifications and extensions that are necessary in order to make it really comfortable and useful for parallel program development We plan to implement a replay mech anism and to integrate a simulation and a systematic testing tool into the system

### Acknowledgment

This work is partly funded by the Commission of European Communities contract accuracy that the Hungarian Number of the Hungarian Accupacities of the Hungarian Accupacities of the Committee for Technological Development (OMFB) in the framework of Austrian-Hungarian inter governmental cooperation under Project Num: B.52.

### References

- [1] ACM Workshop on Parallel and Distributed Debugging. ACM SIGPLAN notices in the second contract of the second contract of the second contract of the second contract of the second contract of the second contract of the second contract of the second contract of the second contract of the
- $|2|$ ACM/ONR Workshop on Parallel and Distributed Debugging. ACM SIGPLAN NOTES IN THE REPORT OF THE SERVICE OF THE SERVICE OF THE SERVICE OF THE SERVICE OF THE SERVICE OF THE SERVICE OF THE SERVICE OF THE SERVICE OF THE SERVICE OF THE SERVICE OF THE SERVICE OF THE SERVICE OF THE SERVICE
- [3] ACM/ONR Workshop on Parallel and Distributed Debugging. ACM SIGPLAN NOTICES IN THE RELEASE OF THE SIGN AND RELEASED AT A RELEASED OF THE SIGN ASSOCIATED AT A RELEASED OF THE SIGN ASSOCIATED AT A RELEASED OF THE SIGN ASSOCIATED AT A RELEASED OF THE SIGN ASSOCIATED AT A RELEASED OF T
- [4] O. Babaoglu and L. Alvisi and A. Amoroso and R. Davoli. Paralex: An Environment for Parallel Programming in Distributed Systems in Proc of active accession international contents on Supercomputing (access)
- [5] A, Beguelin, J.J. Dongarra, G.A. Geist, V.S. Sunderam. Visualization and  $\blacksquare$  is a  $\blacksquare$  in a Heterogeneous Environment IEEE Computer  $\blacksquare$  is a Heterogeneously in the set of  $\blacksquare$
- [6] W. Cheung, J. Black, E. Manning. A framework for distributed debugging. IEEE Software  $1(1990)$ .
- [7] J.C. Cunha, J. Lourenco, T. Antão. The DDBG Distributed Debugger User's Guide. Technical Report, Universidade Nova de Lisboa, Portugal, 1996.
- [8] J. C. Cunha, J. Lourenço, T. Antão. A Debugging Engine for Parallel and Distributed Environment in Proc of DAPSYS -st Austrian Hungarian Workshop on Distributed and Parallel Systems (Miskolc, Hungary, 1996) 111-118.
- [9] J.C. Cunha, H. Krwaczyk, B. Wiszniewski, P. Mork, P. Kacsuk, E. Luque, L. Sutovska, L. Hluchy. Monitoring and Debugging Distributed Memory  $S$  , we define the Process in Process  $S$  and  $S$  ,  $S$  and  $S$  in  $S$  and  $S$  in  $S$  in  $S$  . The  $S$  in  $S$  in  $S$  is a set of  $S$  is a set of  $S$  is a set of  $S$  is a set of  $S$  is a set of  $S$  is a set of  $S$  is a se Microprocessor Applications (Budapest, Hungary, 1994).
- [10] T. Delaitre, G.R. Justo, F. Spies, S. Winter. Simulation Modelling of Parallel Systems in DAPSYS -st Austrian Hungarian Workshop on Distributed and Parallel Systems Miskolc Hungary Miskolc Hungary Miskolc Hungary Miskolc Hungary Miskolc Hungary Miskolc H
- [11] T. Delaitre, F. Spies, S. Winter. Simulation Modelling of Parallel Systems in the EDPEPPS project. in: Proceedings of the UKPAR'96 Conference  $(1996)$ .
- $\mathcal{P}=\mathcal{P}$  . The compact constraint distribution of the debug distribution of the debug distribution  $\mathcal{P}$ programs Software Practice and Experience and Practice and Practice and Practice and
- [13] G. Dózsa, T. Fadgyas, P. Kacsuk. GRAPNEL: A Graphical Programming Language for Parallel Programs. in:  $\mu P'94$ : The Eighth Symposium on Microcomputer and Microprocessor Applications (Budapest, 1994) 304–314.
- [14] T. Fadgyas, W. Schreiner. Visualization of Parallel Programs: The PACVIS Visualization Tool. in: Proc. of the 2nd Austrian-Hungarian Workshop on r and the state of the state of the state of the state of the state of the state of the state of the state of t
- de- Factor de-Article de-Article execution replacement of the contract of the contract of the contract of the contract of the contract of the contract of the contract of the contract of the contract of the contract of the for RPC-based parallel programming models Technical Report IMAG Jul 1995.
- [16] C. Fidge. Partial orders for parallel debugging. ACM Workshop on Parallel and Distributed Debugging ACM SIGPLAN Notices
- [17] A. Geist, A. Beguelin, J. Dongarra, W. Jiang, R. Manchek, and V. S. Sunderam.  $PVM$ : Parallel Virtual Machine – A Users' Guide and Tutorial for Networked Parallel Computing. (MIT Press, 1994).
- [18] W. Gropp, E. Lusk, A. Skjellum. Using MPI : Portable Parallel Programming with the Message-Passing Interface (MIT Press, 1994).
- [19] P. Kacsuk, G. Dózsa, T. Fadgyas. Designing Parallel Programs by the Graphical  $\mathcal{L}$  and Microprogramming and Microprocessing and Microprogramming and Microprogramming and Microprogramming and 643.
- H Krwaczyk B Wiszniewski Structural Testing of Parallel Software in STEPS in Proc of the -st SEIHPC Workshop COPERNICUS Programme Braga Portugal, 1996).
- $T$  , and  $T$  are defined by  $T$  . The measure  $T$  , and  $T$  are  $T$  ,  $T$  and  $T$  ,  $T$  are  $T$  ,  $T$  ,  $T$  ,  $T$  ,  $T$  ,  $T$  ,  $T$  ,  $T$  ,  $T$  ,  $T$  ,  $T$  ,  $T$  ,  $T$  ,  $T$  ,  $T$  ,  $T$  ,  $T$  ,  $T$  ,  $T$  ,  $T$  ,  $T$  ,  $T$ replay IEEE Trans on Computers C-
- T Ludwig R Wismuller V Sunderam A Bode OMIS on-line monitoring interface specication LRR-TUM Technical Univ of Munich Germany and Emory Univ. USA, Feb 1996.
- E Luque and R Suppi and J Sorribes Overview and New Trend on PSEE IEEE Software
- M Mackey Program replay in PVM Hewlett-Packard Concurrent Computing Department, H.P. Laboratories, May 1993.
- $[25]$  E. Maillet. Tape/PVM: An Efficient Performance Monitor for PVM applications. User Guide, at ftp://ftp.imag.fr/imag/APACHE/TAPE/
- $\mathbb{R}^n$  and  $\mathbb{R}^n$  are the set of the set of the TapePvm in  $\mathbb{R}^n$  with  $\mathbb{R}^n$  in  $\mathbb{R}^n$  and  $\mathbb{R}^n$  are the  $\mathbb{R}^n$  $(L$ yon, 1995) 143-148.
- $\mathcal{L}$  , and imaginary in distributions in debuted programs distributed programs in distribution  $\mathcal{L}$ J of Parallel and Distributed Computing
- DC Marinescu JE Lumpp Jr TL Casavant HJ Spiegel Models for monitoring and debugging tools for paralell and distributed software. J. of Parallel and Distributed Computing 9 (1990) 171-183.
- [29] C.E. McDowell, D.P. Helmbold. Debugging concurrent programs. ACM  $\blacksquare$  . The surveys are the surveys of the surveys of the surveys of the surveys of the survey of the survey of the survey of the survey of the survey of the survey of the survey of the survey of the survey of the survey
- P Newton and JCBrowne The CODE Graphical Parallel Programming Language. in: Proc. of ACM International Conference on Supercomputing
- [31] C. Scheidler and L. Schafers TRAPPER: A Graphical Programming Environment for Industrial High-Performance Applications in Proc of PARLE'93: Parallel Architectures and Languages Europe (Munich, Germany, 1993).
- JJ-P Tsai SJH Yang editors Monitoring and debugging of distributed real-time systems. (IEEE Computing Society Press, 1995).
- [33] S. Winter, P. Kacsuk. Software Engineering for Parallel Processing. in: Proc. of the 8th Symp. on Microcomputer and Microprocessor Applications (Budapest,  -